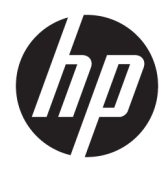

ماسحة الرموز الشريطية المدمجة لمتاجر التجزئة من HP

دليل المستخدم

© 2013, 2018 HP Development Company, LP.

تعد Microsoft وWindows علامات تجارية أو علامات تجارية مسجلة لشركة Microsoft Corporation في الولايات المتحدة و/أو بلدان أخرى.

المعلومات الواردة في هذا الدليل عرضة للتغيير دون إشعار مسبق. الَضمانات الوحيدة لمنتجات وخُدمَات HP تم عَرضها ضمن بنوُد بَيان الضمان الصريح المرفق مع هذه المنتجات والخدمات. أية حذوفات أو أخطاء فنية أو تحريرية وردت في<br>أية حذوفات أو أخطاء فنية أو تحريرية وردت في

الإصدار الثاني: يونيو ٢٠١٨

الإصدار الأول: يونيو ٢٠١٣

الرقم المرجعي للمستند: 172-736672

#### حول هذا الدليل

يوفر هذا الدليل معلومات حول إعداد ماسحة الرموز الشريطية المدمجة لمتاجر التجزئة من HP واستخدامها.

- ن الموارد الغراء وسلام الجارد على الله الله المعالم الله عدم اتباع الإرشادات قد يؤدي إلى إصابات جسدية أو مفارقة أ الحياة.
	- تن**بيه:** يشير النص الوارد على هذا النحو إلى أن عدم اتباع الإرشادات قد يؤدي إلى إلحاق الضرر بالأجهزة أو فقدان المعلومات.

ثمان الملاح**ظة:** ووفر النص الوارد على هذا النحو معلومات إضافية هامة.

## جدول المحتويات

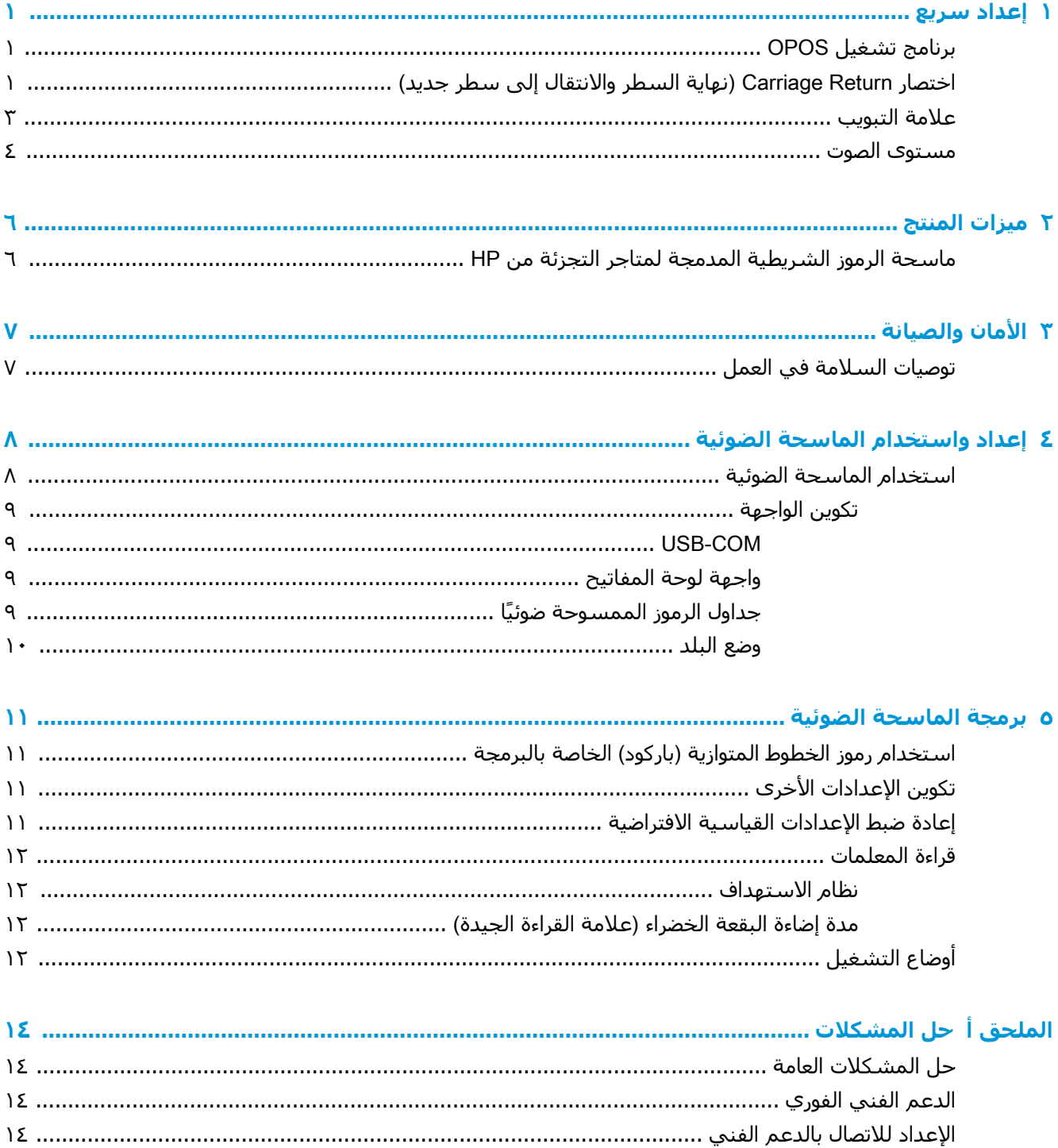

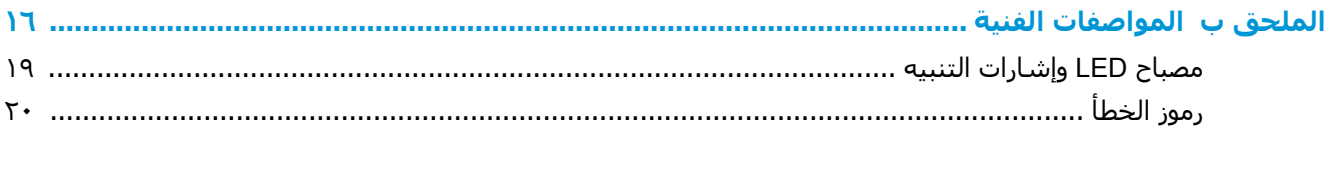

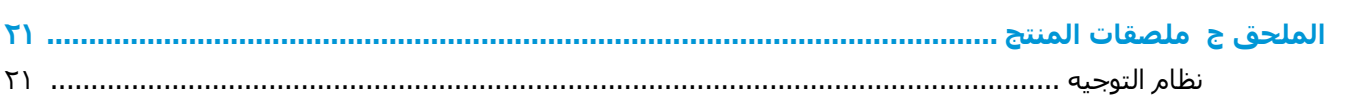

## إعداد سريع

<span id="page-6-0"></span>استخدم الرموز الشريطية الواردة في هذا الفصل لتنفيذ إجراءات الإعداد السريع للمهام الشائعة. امسح الرمز الشريطي التالي لإعادة ضبط الماسحة الضوئية على الإعدادات الافتراضية للمصنع.

شكل Set All Defaults 1-1 (تعيين الكل على الافتراضيات)

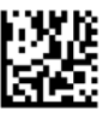

ح**ظة: لا** يغير مسح الرمز الشريطي "Set All Defaults" (تعيين الكل على الافتراضيات) من نوع الواجهة. "

امسـح الرمز الشـريطـي التالـي (محاكاة لوحة مفاتيح جـهاز واجـهة USB البشـرية) حتى يتم إعداد ماسـحة الرموز الشريطية المدمجة لمتاجر التجزئة من HP في الوضع الافتراضي للماسحة.

شكل USB HID Keyboard Emulation T-۱ (محاكاة لوحة مفاتيح USB HID)

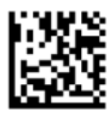

في حالة تغيير وضع الماسـحة الضوئية بين وضعي HID وUSB-COM، امنح نظام التشـغيل Windows قليلاً من الوقت ليعيد تحميل برامج التشغيل الأصلية للماسحة الضوئية.

#### برنامج تشغيل OPOS

يتم شـحن ماسـحة الرموز الشـريطية المدمجة لمتاجر التجزئة من HP افتراضيًا في وضع محاكاة لوحة مفاتيح جـهاز الواجهة البشرية (HID). لاستخدام ماسحة الرموز الشريطية في بيئة المكتبة المفتوحة (OLE) لبرامج تشغيل نقاط البيع (OPOS)، يجب أن يتم إعداد الماسـحة على وضع (USB COM (OPOS).

ولتسهيل الأمر عليك، ستجد في هذا المستند الرمز الشريطي المستخدم لإعداد ماسحة الرموز الشريطية المدمجة لمتاجر التجزئة من HP على وضع (OPOS) USB COM أو محاكاة لوحة مفاتيح جهاز الواجهة البشرية. ارجع إلى *الدليل المرجعي لبرمجة ماسحة الرموز الشريطية المدمجة لمتاجر التجزئة من HP* للحصول على قائمة الرموز الشريطية الكاملة. ويمكن العثور على هذا المسـتند على القرص المضغوط الخاص ببرامج ووثائق نظام نقاط البيع من HP المرفق مع الماسـحة أو برنامج softpaq الموجود عـلي موقع الويب الخاص بدعم HP.

امسح الرمز الشريطي التالي (USB COM OPOS) حتى يتم إعداد ماسحة الرموز الشريطية المدمجة لمتاجر التجزئة من HP على الوضع المستخدم مع برامج تشغيل OPOS.

**USB COM (OPOS) ۳-۱** 

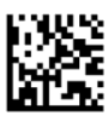

#### اختصار Carriage Return (نهاية السطر والانتقال إلى سطر جديد)

امسح الرمز الشريطي التالي لإعادة ضبط الماسحة الضوئية على الإعدادات الافتراضية للمصنع.

)اتϴοتراϓالا لىϋ Ϟكϟا ϦϴϴόΗ( Set All Defaults **٤ ١- Ϟكη**

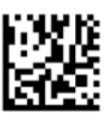

قاً **ملاحظة:** لا يغير مسح الرمز الشريطي "Set All Defaults" (تعيين الكل على الافتراضيات) من نوع الواجهة.

إذا لزم الرجوع إلى أول السطر بعد كل رمز شريطي تم مسحه، فامسح الرموز الشريطية التالية بالترتيب:

)جةϣبرϟا ϊοو ϲϓ ولΧدϟا )Enter Programming Mode **٥ ١- Ϟكη**

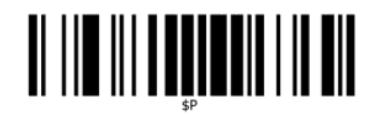

)ةϣاόϟا قةΣلاϟا ςبο( Set Global Suffix **٦ ١- Ϟكη**

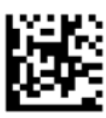

0 **٧ ١- Ϟكη**

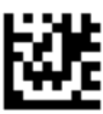

D **٨ ١- Ϟكη**

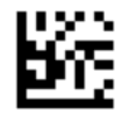

)ةϣاόϟا قةΣلاϟا ϊοو Ϧϣ خروجϟا )Exit Global Suffix Mode **٩ ١- Ϟكη**

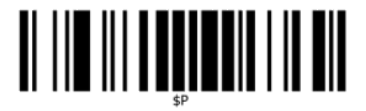

)جةϣبرϟا ϊοو Ϧϣ خروجϟا )Exit Programming Mode **١٠ ١- Ϟكη**

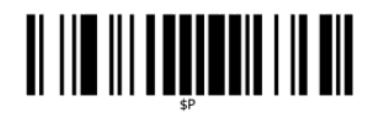

#### علامة التبويب

<span id="page-8-0"></span>امسح الرمز الشريطي التالي لإعادة ضبط الماسحة الضوئية على الإعدادات الافتراضية للمصنع. شكل Set All Defaults 11-1 (تعيين الكل على الافتراضيات)

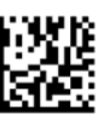

لِ الله علاحظة: لا يغير مسح الرمز الشريطي "Set All Defaults" (تعيين الكل على الافتراضيات) من نوع الواجهة.

إذا لزم وجود علامة تبويب بعد كل رمز شريطي تم مسحه، فامسح الرموز الشريطية التالية بالترتيب:

شكل Enter Programming Mode I T- ۱) (الدخول في وضع البرمجة)

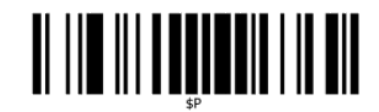

(ضبط اللاحقة العامة) Set Global Suffix 1۳-1

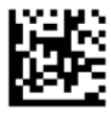

**شکل ۱-۱٤** 0

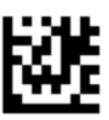

شكل ۱-۱۵ 9

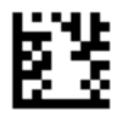

شكل Exit Global Suffix Mode 11-1 (الخروج من وضع اللاحقة العامة)

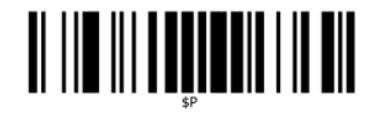

)جةϣبرϟا ϊοو Ϧϣ خروجϟا )Exit Programming Mode **١٧ ١- Ϟكη**

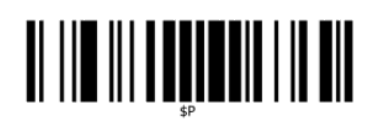

#### **Θδϣوى اμϟوت**

<span id="page-9-0"></span>امسح الرمز الشريطي التالي لإعادة ضبط الماسحة الضوئية على الإعدادات الافتراضية للمصنع. )اتϴοتراϓالا لىϋ Ϟكϟا ϦϴϴόΗ( Set All Defaults **١٨ ١- Ϟكη**

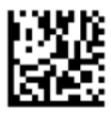

امسح الرمز الشريطي التالي لتعيين مستوى الصوت للإشارة الصوتية للقراءة الجيدة في ماسحة الرموز الشريطية المدمجة لمتاجر التجزئة من HP:

)جةϣبرϟا ϊοو ϲϓ ولΧدϟا )Enter Programming Mode **١٩ ١- Ϟكη**

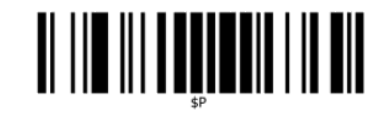

امسح أحد الرموز الشريطية الأربعة لضبط مستوى الصوت على الإعداد المطلوب:

**شكل ۱-∙۲ Off (**إيقاف التشغيل)

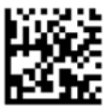

)ξنخفϣ( Low **٢١ ١- Ϟكη**

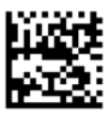

)ςγتوϣ( Medium **٢٢ ١- Ϟكη**

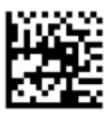

(مرتفع) High **۲۲-۱** (مرتفع)

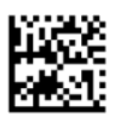

امسح الرمز الشريطي التالي للخروج من وضع البرمجة. (الخروج من وضع البرمجة) Exit Programming Mode <mark>۲٤-۱</mark> شکل

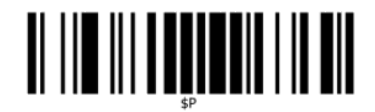

## ميزات المنتج

### <span id="page-11-0"></span>ماسحة الرموز الشريطية المدمجة لمتاجر التجزئة من HP

نظرًا لما تتميز به من مجموعة كبيرة من الميزات، فإن ماسحة الرموز الشريطية المدمجة لمتاجر التجزئة من HP تمثل المستوى الأمثل لأجهزة جمع البيانات الخاصة بتطبيقات نقطة البيع المستخدمة للأغراض العامة. حيث تشتمل الماسحة على الياف ضوئية معززة مع سماحية حركة محسنة مما يتيح سـهولة وسـرعة التقاط الرموز الموجودة على الكائنات سريعة الحركة لتقدم مثالاً نموذجيًا للماسحة المستخدمة للمهام التب تتطلب سرعة فائقة في التعامل، مثل تلك الموجودة في بيئات متاجر التجزئة. كما تتضمن الماسحة الميزات التالية:

- **تشغيل في جميع الاتجاهات**: يمكنك بكل بساطة قراءة رمز أو التقاط صورة من خلال الوضع أمام الماسحة فقط، حيث سيتم استشعار الكائن وقراءته وفك ترميزه تلقائيًا. وتتسم ماسحة الرموز الشريطية المدمجة لمتاجر التجزئة من HP بأنها ماسحة فائقة في جميع الاتجاهات، ولذلك لن يكون اتجاه الرمز أمرًا مهمًا.
- **نظام توجيه سهل الاستخدام**: تساعدك "النقطة الخضراء" الدالة على القراءة الجيدة على تحسين الإنتاجية في البيئات شديدة الضوضاء أو في المواقف التي يكون الصمت فيها مطلوبًا. وأثناء استخدام الماسحة بإمكانيات تعدد الاتجاهات الموجودة بها، يمكن لنموذج التوجيه أن يعمل كنظام توجيه للمساعدة في وضع الرمز الشريطي من اجل قراءة اسـرع واسـهل.
- ف**ك شفرة الرموز أحادية وثنائية الأبعاد**: يفك شفرة كل رموز الخطوط المتوازية (باركود) القياسية أحادية البعد (الخطية) وثنائية الأبعاد وتشمل:
	- رموز ™GS1 DataBar الخطية
		- الرموز البريدية (بريد الصين)
	- الرموز المكدسة (مثل الشفرة الخيطية GS1 المكدسة الممددة والشفرة الخيطية GS1 المكدسة والشفرة الخيطية GS1 والشفرة المكدسة متعددة الاتجاهات)

يتم إرسال دفق البيانات — الناتج من فك شفرة رمز ما — بسرعة إلى الجهاز المضيف. وتصبح الماسحة الضوئية متاحة فورًا لقراءة رمزٍ آخر.

- **التصوير**: يمكن أن تعمل الماسحة الضوئية أيضًا كآلة تصوير حيث يمكنها التقاط صور كاملة أو صور لأجزاء من الملصقات والتوقيعات وأشـياء أخرى.
	- **المسح الضوئبي للهاتف الجوال**: صُممت الماسحة لتعزيز قدرة الاستجابة للحركة وتقنية لتحسين مستويات التباين. تسـمح هذه الميزات بالقراءة السـريعة لرموز الخطوط المتوازية (باركود) الموجودة على شاشات هواتف الجوال والمساعدات الرقمية الشخصية (PDA).
- م**رونة في الاتجاهات**: عند تركيبها من أجل الاستخدام٬ تتيح ميزة الاتجاهات في الماسحة إمكانية تحديد موضع ثنائبي المحاور، وهو ما يسـمح لأي مسـتخدم بضبطها علىي النحو الأمثل للإعداد والمسـح الملائمين .a l

## **٣ اϣϷان واϴμϟاϧة**

### توصيات السلامة في العمل

<span id="page-12-0"></span><u>ا∱ **تحذير!** لتج</u>نب أو تقليل الخطر المحتمل للإصابة أثناء العمل، اتبع التوصيات أدناه. استشر مسؤول الصحة والسلامة المحلي لديك لضمان التزامك ببرامج السلامة في شركتك لمنع إصابة الموظفين.

- تقليل أو منع الحركة المتكررة
- الحفاظ على الوضعية المتوازنة للماسحة الضوئية
	- تقليل أو منع الضغط عليها بشدة
- احتفظ بالأشياء متكررة الاستخدام في متناول يدك ليتسنى لك الوصول إليها بسـهولة
	- قم بأداء المهام على ارتفاعات مناسبة
		- تقليل أو منع الاهتزازات
		- تقليل أو منع الضغط المباشر
		- توفير محطات عمل قابلة للضبط
			- توفير مساحة خالية مناسبة
				- توفير بيئة عمل مناسبة
				- تحسـين إجراءات العمل

والعبيد المواد الكيميائية الموجودة في منظفات Hepicide (الهيبياسيد<u>)</u> المبيدة للبكتيريا المستخدمة في <u>(</u> المتاجر للتقليل من مخاطر والحد من انتشار الأمراض البكتيرية الناتجة من أسطح الماسحات الضوئية الملوثة قد تؤثر على خصائص الهيكل البلاستيكي وقد ينتج عنها فشل دائم للبلاستيك تحت الضغط.

#### <span id="page-13-0"></span> $\sum$ إعداد واستخدام الماسحة الضوئية

اتبع الخطوات أدناه لتوصيل وجعل الماسحة الضوئية تعمل وتتصل بالجهاز المضيف الخاص بها.

- صِل ماسـحة الرموز الشـريطية المدمجة لمتاجر التجزئة من HP بالجهاز المضيف.  $\cdot$ 
	- قم بتكوين الواجهة، إذا لزم الأمر (ارجع إلى <u>تكوين الواجهة في صفحة ٩</u>).  $\cdot$
- تكوين الماسحة الضوئية كما تم وصفه في ب<u>رمجة الماسحة الضوئية في صفحة ١١</u> (اختياري، يعتمد على  $\cdot$ الإعدادات التبي تحتاجها).

#### استخدام الماسحة الضوئية

تعمل الماسـحة عن طريق التقاط صورة (الكائن) الرمز الشـريطـي وفك ترميز الرموز. ويتم إعداد ماسـحة الرموز الشريطية افتراضيًا علىي وضع الاستشعار والقراءة التلقائيين للكائن والذي يعمل على تنشيط نظام التوجيه مع تحرك الكائن. ويوضح نظام التوجيه نطاق العرض كإشـارة للموقع الذي سـيتم وضع الرمز الشـريطـي او الكائن فيه لفك ترمىزه.

**شكل ٤-١** نظام الاستهداف

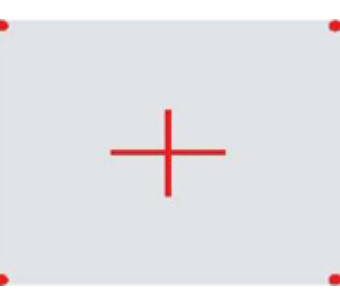

**شكل Σ-۲** السعة والموقع التقريبي لنمط نظام الاستهداف

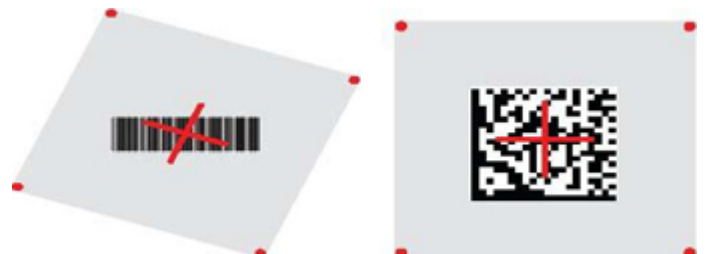

ستظهر إضاءة حمراء فوق البطاقة. ويكون نطاق العرض الموضح عن طريق نظام التوجيه أصغر عندما تقترب الماسحة من الرمز الشريطي وأكبر عند ابتعادها عنه. جدير بالذكر أن الرموز ذات الشرائط أو العناصر الأصغر (حجم بالمل) يجب أن تتم قراءتها في وضع أقرب من الوحدة. أما الرموز ذات الشـرائط أو العناصر الأكبر (حجم بالمل) فيجب أن تتم قراءتها في وضع أبعد عن الوحدة.

إذا تم توسيط نظام التوجيه وكان الرمز الشريطي داخل نطاق التوجيه بالكامل، فستحصل على قراءة جيدة. وتتم الإشارة إلى القراءة الجيدة عن طريق إشارة صوتية مسـموعة بالإضافة إلى ظهور نقطة خضراء للقراءة الجيدة.

ارجع إلى *الدليل المرجعي لبرمجة ماسحة الرموز الشريطية المدمجة لمتاجر التجزئة من PRG) HP* للحصول على مزيد من المعلومات حول هذه الميزة والإعدادات الأخرى القابلة للبرمجة.

#### تكوين الواجهة

<span id="page-14-0"></span>تتيح الماسحة استخدام USB كواجهة المضيف. عقب إكمال التوصيل الفعلي بين الماسحة ومضيفها، حدد خيار الواجهة المطلوبة (الإعداد الافتراضي هو محاكاة لوحة مفاتيح جهاز واجهة USB البشرية) عن طريق مسح الرمز الشريطي المناسب لتحديد نوع واجهة النظام التي تريدها.

إذا كنت تريد تخصيص الإعدادات والميزات الإضافية المرتبطة بواجهة USB، فانتقل إلى الفصل المناظر في الدليل المرجعي لبرمجة ماسحة الرموز الشريطية المدمجة لمتاجر التجزئة من HP.

**ﷺ ملاحظة:** على خلاف بعض ميزات وخيارات البرمجة الأخرى، تتطلب تحديدات نوع USB مسح بطاقة رمز شريطي للبرمجة واحدة فقط لا تقم بمسح الرمز الشريطي من نوع ENTER/EXIT ضوئيًا قبل الرمز الشريطي لتحديد الواجـهة.

#### **USB-COM**

USB Com لمحاكاة واجهة RS-232 القياسية

**شکل ۲-۲** حدد USB-COM-STD

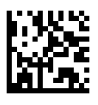

ﷺ ملاحظة: ثبت برنامج تشغيل USB Com المناسب من القرص المضغوط المتضمن مع المنتج.

#### واجهة لوحة المفاتيح

حدد خيارات واجهات لوحة مفاتيح USB.

لوحة مفاتيح USB مزودة بمفتاح فك تشفير بديل

**شكل ٤-٤** حدد لوحة مفاتيح USB البديلة

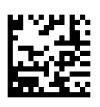

لوحة مفاتيح USB مزودة بمفتاح فك تشفير قياسـي

**شكل ٤-٥** حدد لوحة مفاتيح USB

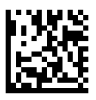

#### جداول الرموز الممسوحة ضوئنًا

راجع *الدليل المرجعي لبرمجة ماسحة الرموز الشريطية المدمجة لمتاجر التجزئة من PRG) HP)* للحصول على معلومات حول محاكاة احرف التحكم التي تسري على واجهات لوحة المفاتيح.

#### وضع البلد

تحدد هذه الميزة الدولة/اللغة التي تدعمها لوحة المفاتيح. اللغات التالية مدعومة:

<span id="page-15-0"></span>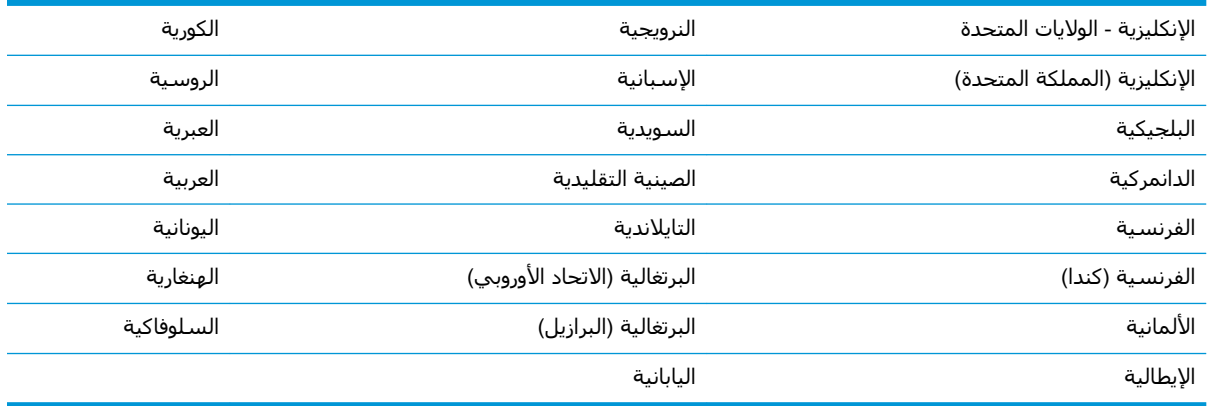

راجع *الدليل المرجعي لبرمجة ماسحة الرموز الشريطية المدمجة لمتاجر التجزئة من PRG) HP* للحصول على معلومات حول هذه الميزة والرموز الشريطية لبرمجتها.

## **٥ Αرϣجة اϟماΤγة اϟضوϴة**

<span id="page-16-0"></span>يتم تكوين الماسحة بالشركة المصنعة لتشتمل على مجموعة من الميزات الافتراضية القياسية. وبعد مسح الرمز الشريطي للواجهة من قسم الواجهات (إذا لزم الأمر)، حدد الخيارات الأخرى وخصص الماسحة من خلال استخدام الرموز الشريطية للبرمجة والمتوفرة في *الدليل المرجعي لبرمِجة ماسحة الرموز الشريطية المدمجة لمتاجر التجزئة من HP*( PRG). راجع قسـم الميزات المناظر لواجـهتك وأيضًا فصول تحرير البيانات والرموز في الدليل المرجعي للبرمجة.

### **اΘγخدام رϣوز اϟخτوط اϟمΘوازϳة** )**Αارϛود** (**اϟخاλة Αاϟبرϣجة**

يحتوي هذا الدليل على رموز الخطوط المتوازية (باركود) تسمح لك بإعادة تكوين الماسحة الضوئية. إن بعض رموز الخطوط المتوازية (باركود) الخاصة بالبرمجة مثل "الإعدادات الافتراضية القياسية للمنتج" في هذا الفصل تتطلب مسح هذا الملصق فقط ضوئيًا لإحداث التغيير.

تتطلب رموز الخطوط المتوازية (باركود) الأخرى ضبط الماسحة الضوئية على وضع البرمجة قبل القيام بمسحهم ضوئيًا. امسح باركود ENTER/EXIT ضوئيًا مرة واحدة للدخول في وضع البرمجة. امسح أي إعدادات أخرى ترغبها ضوئيًا؛ امسح باركود ENTER/EXIT مرة اخرى لقبول التغييرات التي قمت بها، حيث يعمل ذلك على الخروج من وضع البرمجة وإعادة الماسحة الضوئية إلى وضع التشغيل العادي.

## **ΗكوϦϳ اϋϹدادات اΧϷرى**

تتوفر رموز الخطوط المتوازية (باركود) الخاصة بالبرمجة في الدليل المرجعي للمنتج لتسمح بتخصيص ميزات البرمجة. إذا تطلب التثبيت برمجة مختلفة عن إعدادات المصنع القياسـية الافتراضية، ارجع إلى PRG (الدليل المرجعي للمنتج).

### **إϋادة οبς اϋϹدادات اϴϘϟاϴγة الاΘϓراϴοة**

ارجع إلى الدليل المرجعي لبرمجة للحصول على قائمة بإعدادات المصنع الافتراضية. إذا لم تكن متأكدًا أي خيارات البرمجة موجودة في الماسحة الضوئية أو حدث وقمت بتغيير بعض الخيارات وترغب في إستعادة إعدادات المصنع، امسح باركود **الإعدادات الافتراصية القياسية للمنتج** الموجود أدناه ضوئيًا لنسخ تكوين المصنع الخاص بالواجهة النشطة الحالية إلى التكوين الحالي.

ناك**اً ملاحظة:** تستند إعدادات المصنع الافتراضية إلى نوع الواجهة. قم بتهيئة الماسحة من أجل الواجهة الصحيحة الجم قبل مسح هذا الملصق ضوئيًا.

**شكل ٥-١** الإعدادات الافتراضية القياسـية للمنتج

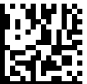

### قراءة المعلمات

<span id="page-17-0"></span>يتم إعداد الماسحة افتراضيًا على وضع الاستشعار والقراءة التلقائيين للكائن. ما عليك سوك وضع بطاقة الرمز الشريطي أمام الماسحة وتوسيط نموذج التوجيه ونظام الإضاءة لالتقاط الصورة وفك ترميزها. راجع استخدام الماسحة الضوئية في صفحة ∆ للحصول على مزيد من المعلومات.

سيتم إيقاف تشغيل نظام التوجيه لفترة وجيزة بعد وقت الحصول على بيانات الكائن؛ وفي حالة عدم فك ترميز أي رمز، سـتتم إعادة التشغيل قبل عملية الحصول على البيانات التالية. وسـتبقى الإضاءة في وضع التشغيل أثناء الحركة واستشعار الكائن حتى يتم فك ترميز الرمز.

أثناء قراءة الرموز، اضبط المسافة التي يبعدها الكائن لتحسين أداء عملية القراءة.

#### نظام الاستهداف

يتوفر عدد من الخيارات لتخصيص عملية التحكم في نظام التوجيه. راجع *الدليل المرجعي لبرمجة ماسحة الرموز الشريطية المدمجة لمتاجر التجزئة من P*RG) *HP*) للحصول على مزيد من المعلومات وبرمجة الرموز الشريطية.

#### مدة إضاءة البقعة الخضراء (علامة القراءة الجيدة)

تتم الإشارة إلى نجاح القراءة من خلال ظهور نقطة خضراء للدلالة على القراءة الجيدة.

استخدم الباركود التالي لتحديد مدة شعاع مؤشر القراءة الجيدة بعد القراءة الجيدة.

**شكل ٥-٢** وضع برمجة ENTER/EXIT

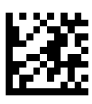

**شکل ٥-٣** معطل

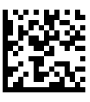

ش**کل ٥-٤** قصيرة (٣٠٠ مللي ثانية)

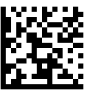

**شكل ٥-٥** متوسطة (٥٠٠ مللي ثانية)

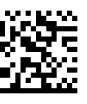

**شكل ٥-٦** طويلة (٨٠٠ مللي ثانية)

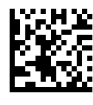

### أوضاع التشغيل

يمكن للقارئ العمل في وضعي مسح (قراءة)؛ وبالإضافة إلى ذلك، يمكن برمجة الإضاءة على حالات تشغيل متعددة (إيقاف التشغيل = الإعداد الافتراضي أو تعتيم أو تشغيل) أثناء عدم تنشـيط مرحلة القراءة. راجع *الدليل*  *المرجعي لبرمجة ماسحة الرموز الشريطية المدمجة لمتاجر التجزئة من HP* للحصول على مزيد من المعلومات والخيارات.

Automatic (تلقائي): يكون المسح في وضع التشغيل باستمرار.

(Automatic (Object Sense (تلقائي (استشعار الكائن)): يتم تشغيل المسح تلقائيًا عند وضع عنصر في نطاق العرض للقارئ (الإعداد الافتراضي).

# **ϞΣ اϟمθكلات**

### حل المشكلات العامة

تسرد القائمة التالية المشكلات المحتملة والحلول الموصى بها.

<span id="page-19-0"></span>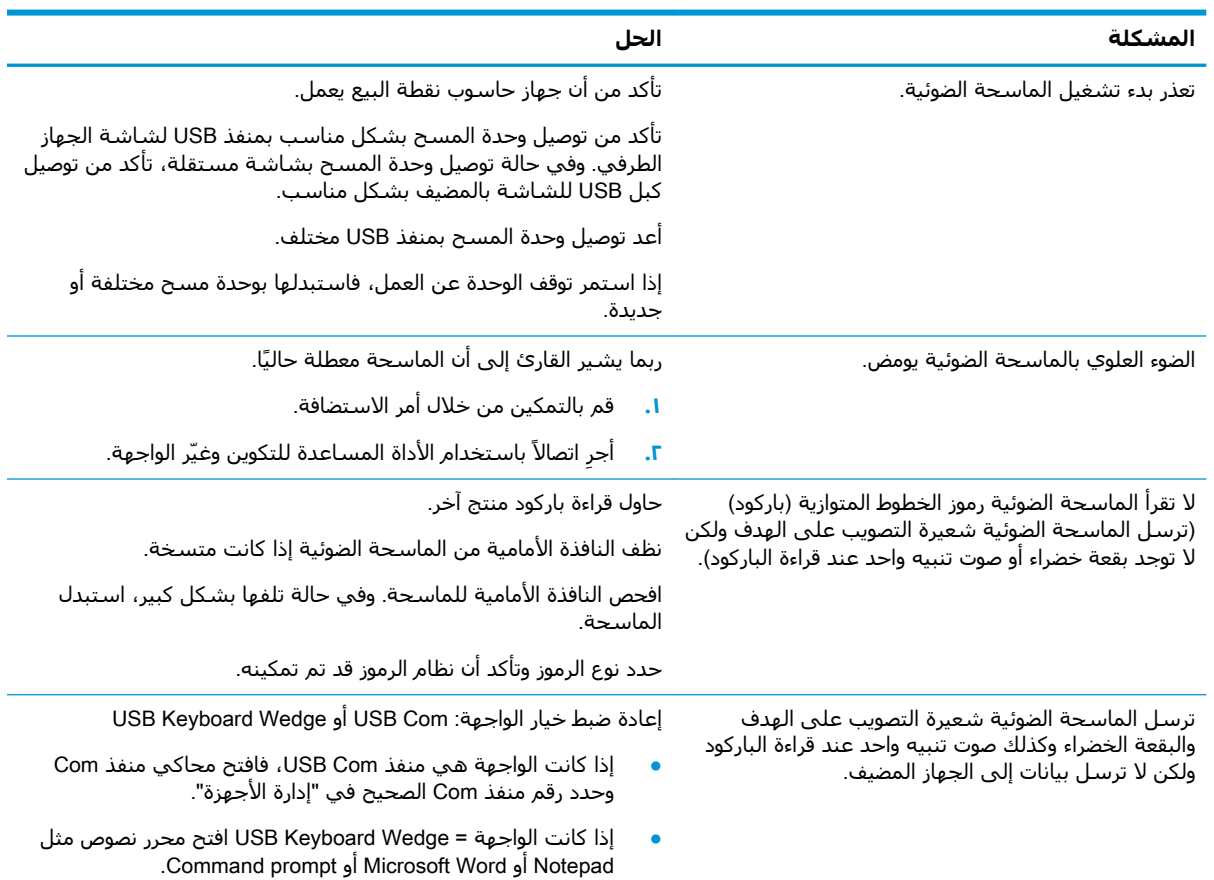

#### الدعم الفني الفوري

للوصول عبر الإنترنت إلى معلومات الدعم الفني أو أدوات الحلول الذاتية أو المساعدة عبر الإنترنت أو منتديات المجتمعات أو خبراء تكنولوجيا المعلومات أو قاعدة المعارف الواسعة متعددة الموردين أو أدوات المراقبة والتشخيص، انتقل إلى <http://www.hp.com/support>

### **الإعداد للاتصال بالدعم الفني**

إذا كنت لا تستطيع حل إحدى المشكلات باستخدام تلميحات حل المشكلات الواردة في هذا القسـم، فربما تحتاج إلى الاتصال بالدعم الفني. يجب أن تكون المعلومات التالية متوفرة عند اتصالك:

- إذا كان المنتج متصل بجهاز كمبيوتر نقطة البيع الخاص بـ HP أخبرنا بالرقم التسـلسـلي لجهاز كمبيوتر نقطة البيع
	- تاريخ الشراء الموجود على الفاتورة

- رقم الجزء الاحتياطي الموجود على المنتج
	- الظروف التي حدثت أثناءها المشكلة
- رسائل الخطأ التي ظهرت على الشاشة
	- نكوين الجهاز
	- البرامج والأجهزة المسـتخدمة

# **ب اϟمواλفات اϟفϴϨة**

<span id="page-21-0"></span>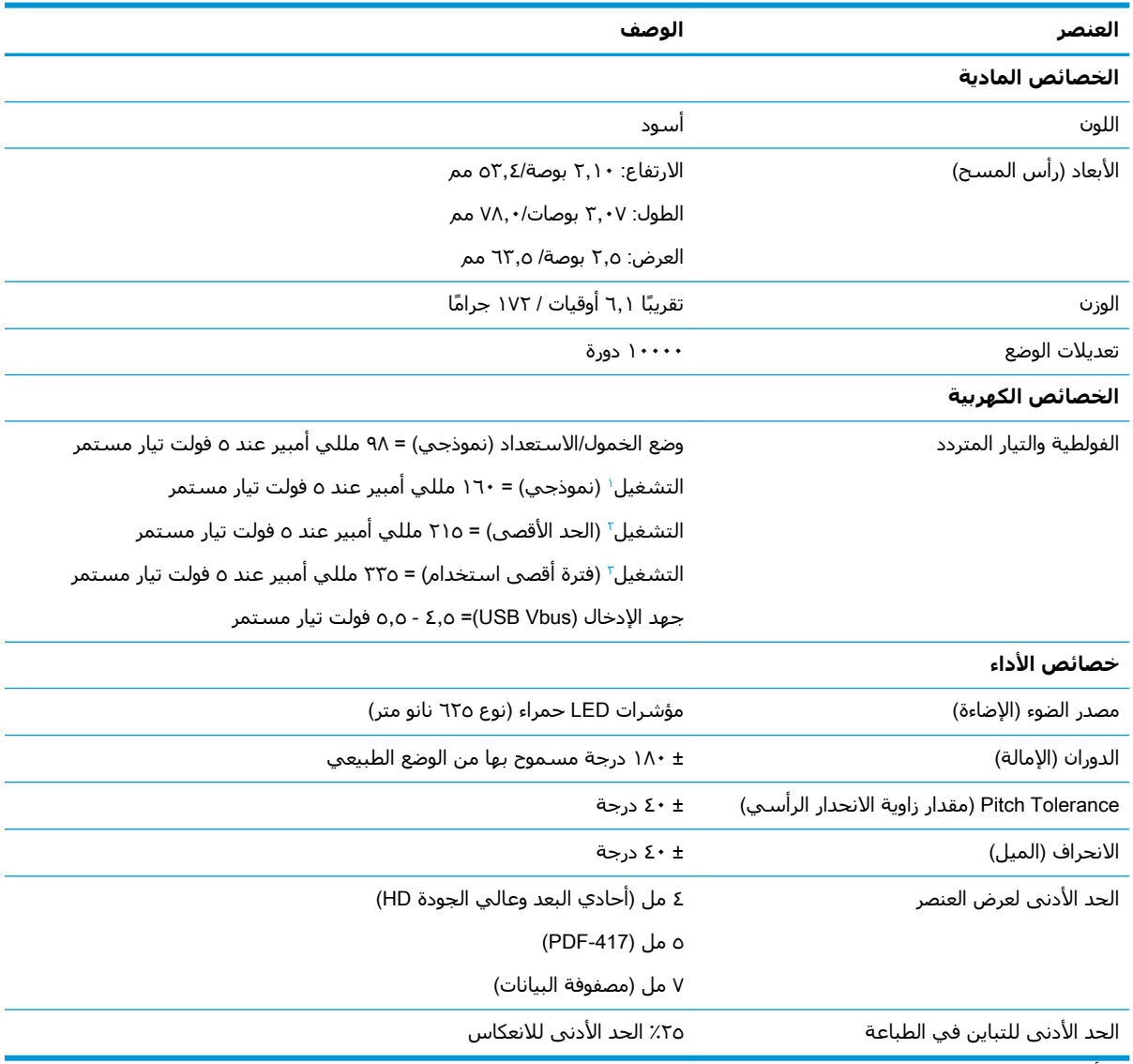

يحتوي الجدول التالي على الخصائص الفعلية وخصائص الأداء وبيئة المستخدم ومعلومات تنظيمية.

۱ أثناء تنشيط المسح

ت أثناء القراءة الجيدة للبطاقة (الحد الأقصى = ١٠٠ لقطة في المللي ثانية)

۲ أثناء القراءة الجيدة للبطاقة (فترة أقصى استخدام = ۲۵۰ لقطة في الميكرو ثانية)

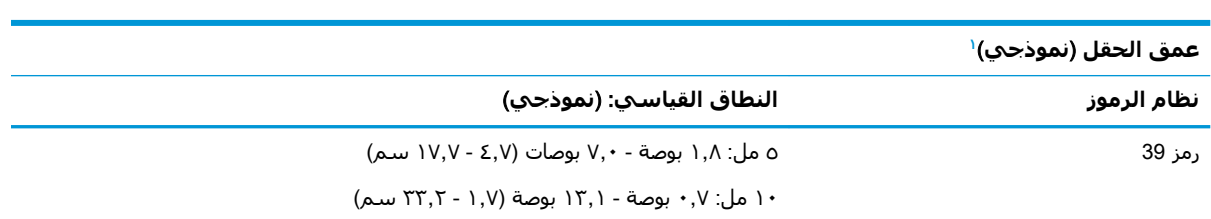

<span id="page-22-0"></span>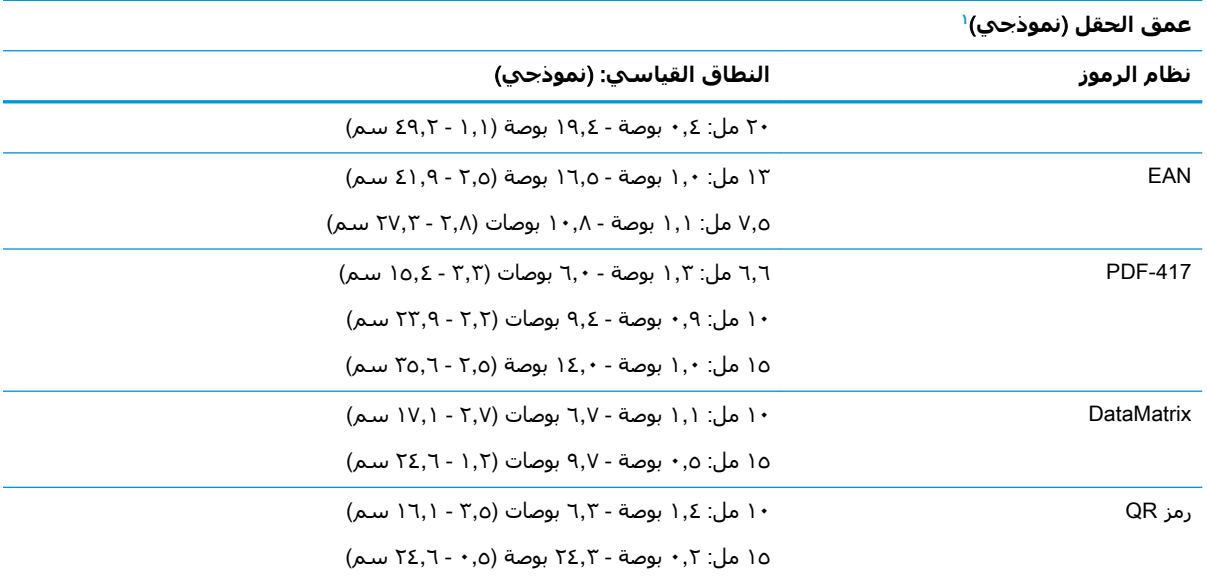

ن ١٣ مل DOF استنادًا إلى EAN. تأخذ كل الرموز أحادية البعد رمز 39. كل الملصقات درجة A ، درجة الإضاءة المثلي هي ٢٠° درجة، زاوية الانحراف هي ١٠°.

#### **إϣكاϴϧة Ϛϓ اθϟفرة**

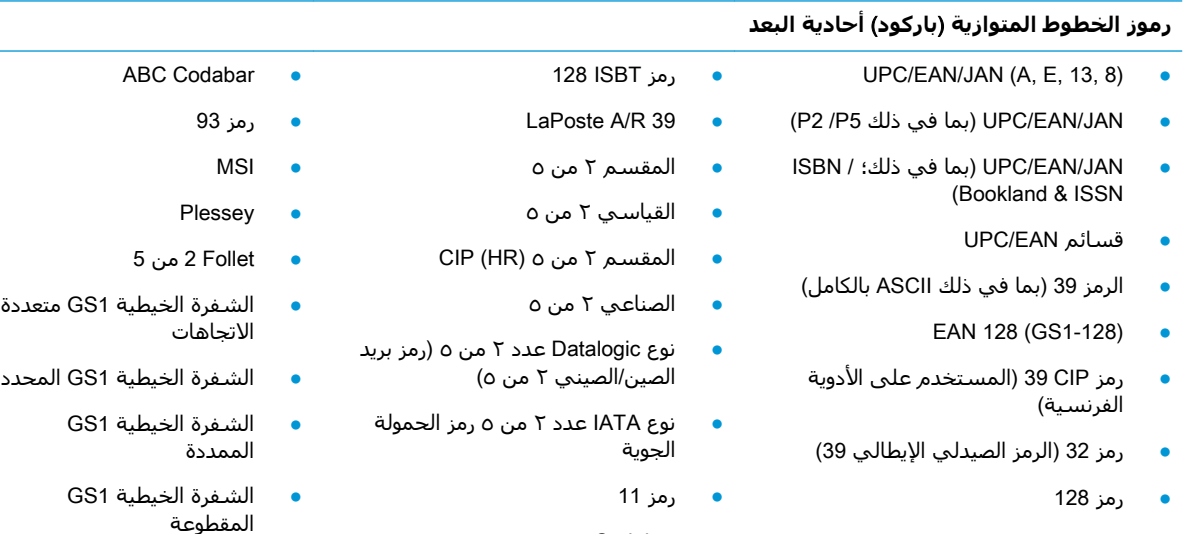

#### **رϣوز ϨΛاϴة اόΑϷاد** / **ϣكدγة**

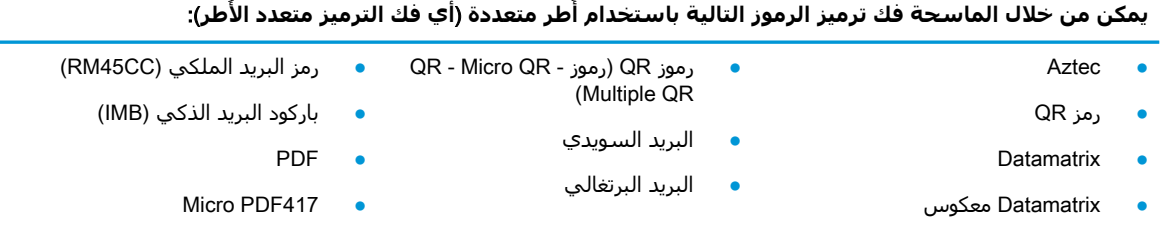

Codabar •

GS1 DATABAR مةϴδϗ ●

الموسعة

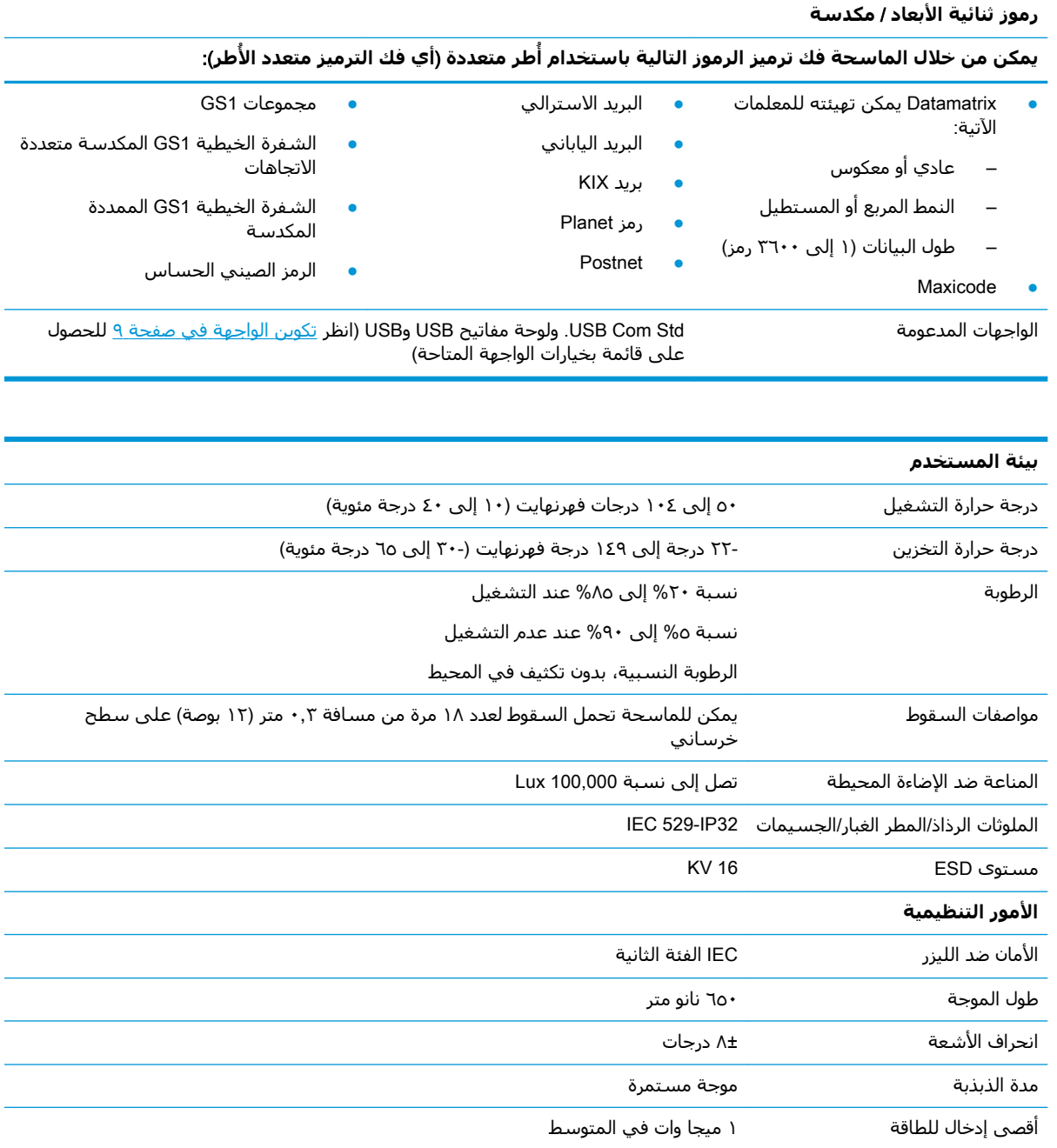

### مصباح LED وإشارات التنبيه

<span id="page-24-0"></span>تصدر إشارات التنبيه الموجودة بالماسحة الضوئية أصوات ويضيء مصباح LED للإشارة إلى وظائف عدة وحالات الخطأ بها. وهناك "البقعة الخضراء" الاختيارية والتي تؤدي وظائف مفيدة. يوضح الجدول التالي معنى هذه المؤشرات. هناك استثناء واحد لعمل هذه المؤشرات المدرجة بالجدول وهو أن وظائف الماسحة الضوئية قابلة للبرمجة لذا يمكنك تشغيل تلك المؤشرات أو تعطيلها. على سبيل المثال، هناك مؤشرات معينة مثل صوت تنبيه الصادر عند بدء تشغيل الماسحة الضوئية، يمكنك تعطيله باستخدام ملصقات باركود مبرمجة.

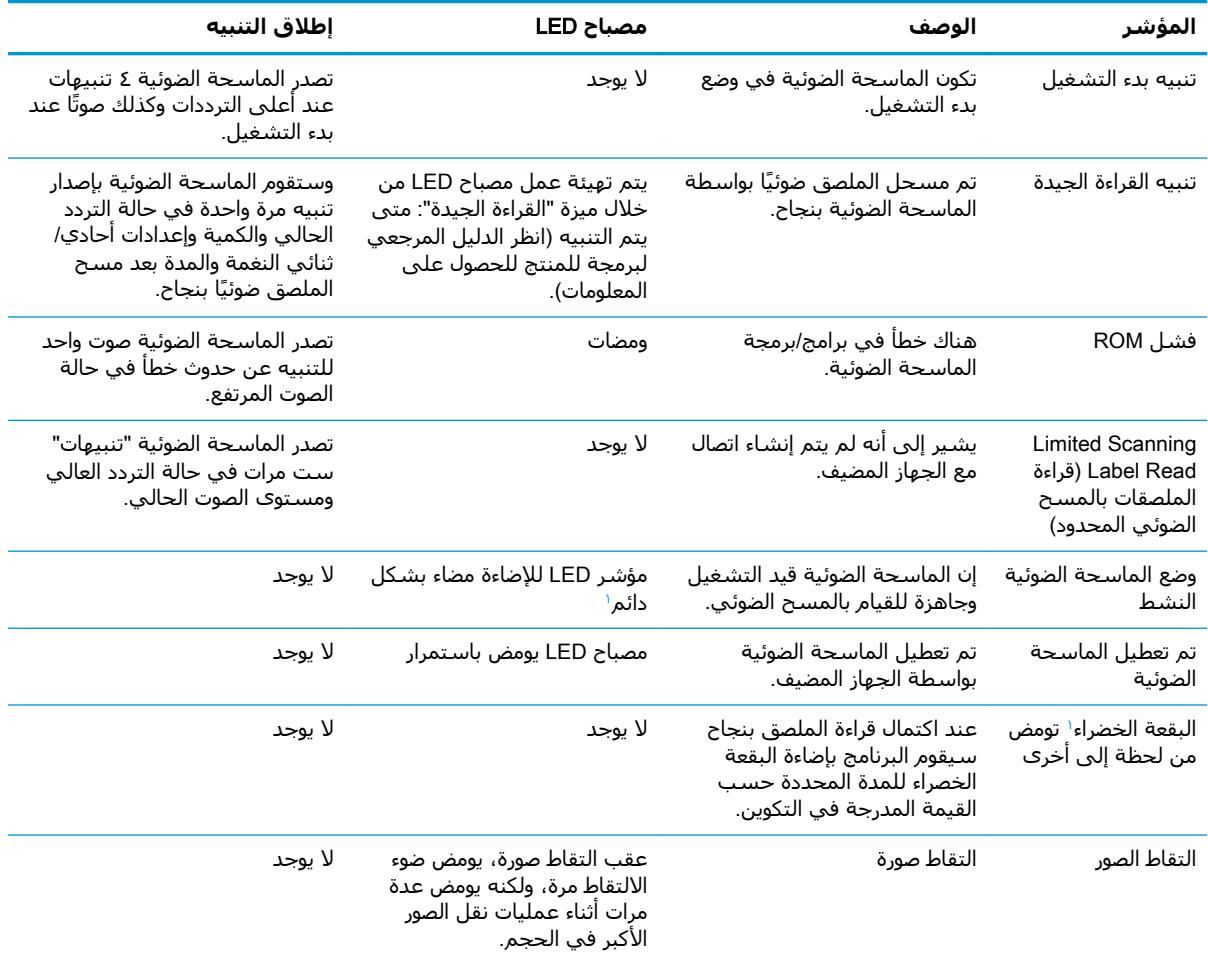

ماعدا في وضع السكون أو أثناء مدة إضاءة مصباح LED للتنبيه بالقراءة الجيدة إذا كانت قيمة غير ٠٠ قد تم تحديدها

Programming Mode (وضع البرمجة) - تحدث التنبيهات الآتية عندما تكون الماسحة الضوئية في Programming Mode (وضع البرمجة) فقط.

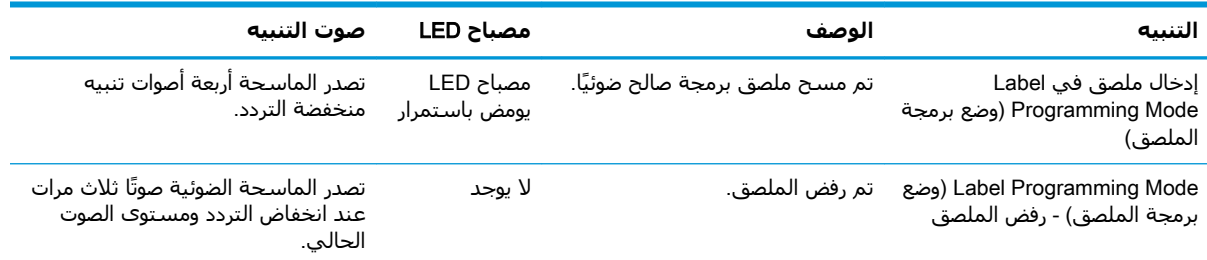

<span id="page-25-0"></span>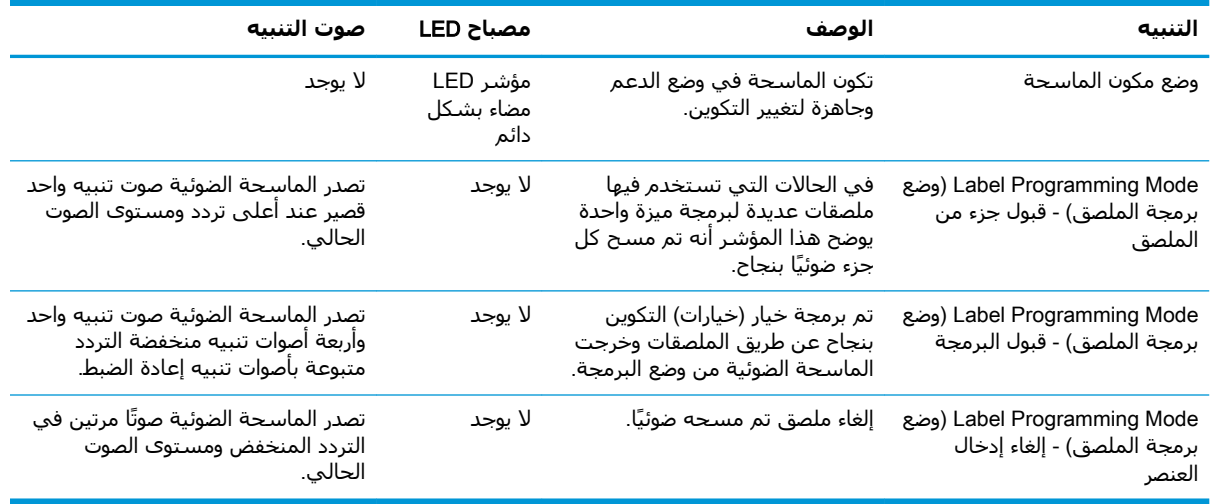

## **رϣوز اϟخτ΄**

إذا اصدرت الماسحة نغمة طويلة عند بدء التشغيل فهذا يعني ان الماسحة لم تجتاز الاختبار الذاتبي التلقائب الخاص بها ودخلت في وضع العزل FRU (الوحدة القابلة للاستبدال في الحقل). إذا تمت إعادة ضبط الماسحة، فسيتم إعادة التسلسل.

<mark>﴿ ملاحظة: لإعادة ضبط الماسحة،</mark> أدخل مشبك ورق مقوّى في فتحة إعادة الضبط وادفعه بإحكام.

يصف الجدول التالي رموز أصوات التنبيه/وميض مصباح LED المرتبطة بالخطأ الموجود.

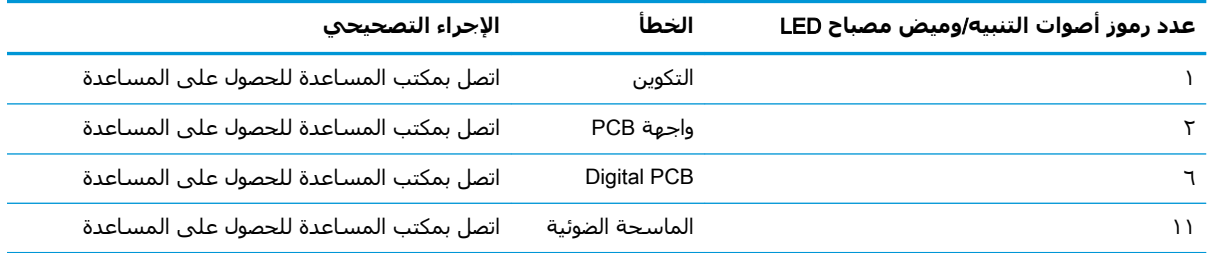

## ح ملصقات المنتج

<span id="page-26-0"></span>ملصق العينة المعروض هو لأغراض الإيضاح فقط. الرجاء مشاهدة الملصق على منتجك لمعرفة التفاصيل الفعلية، حيث إنها قد تختلف من منتج لآخر.

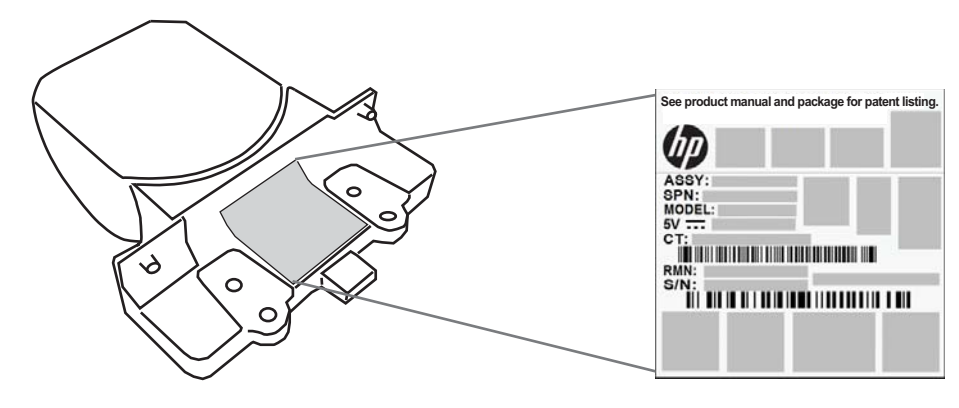

#### <mark>نظام التوجيه</mark>

يلبي نظام توجيه الماسحة المدمجة متطلبات الفئة الثانية لأمان الليزر. وتوجد المعلومات المتعلقة بالليزر على ملصق التوجيه على النحو الموضح أدناه.

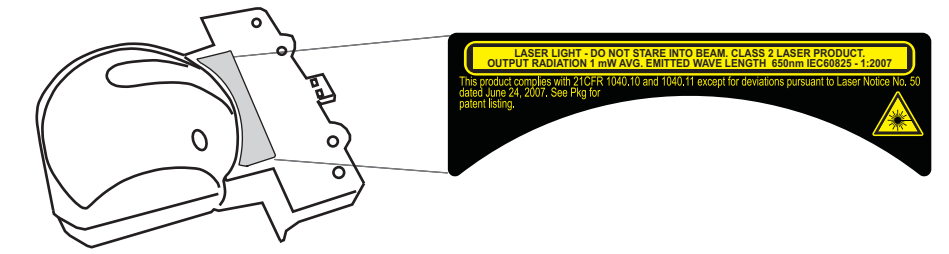